# Cheat sheet - Outlook on the web Mail

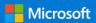

#### Organize your Inbox

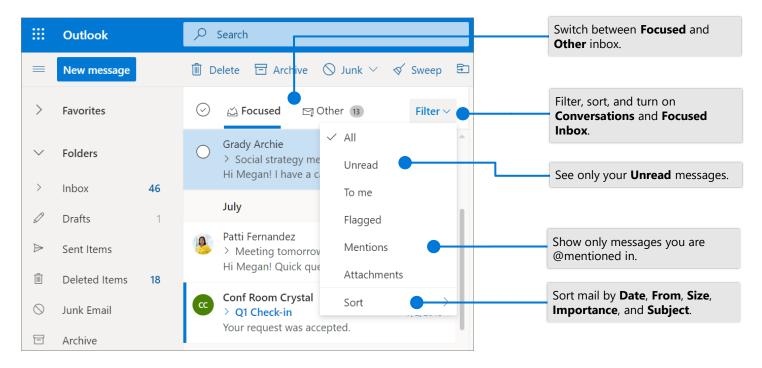

#### Flag messages

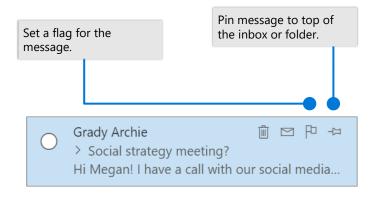

### Train your Focused Inbox

Switch between the **Focused** or **Other** inbox, select the message you want to move, and then select **Move to**.

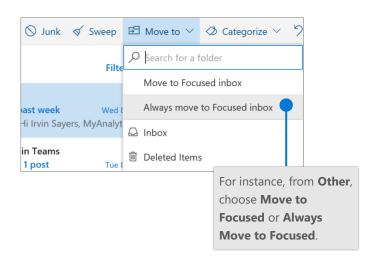

## Cheat sheet - Outlook on the web Mail

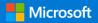

#### Find the settings you want to change with Search

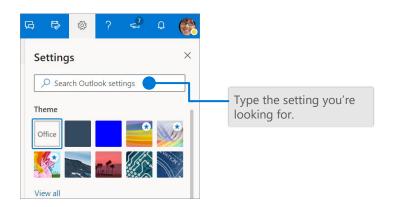

#### Upload a file and attach a link to a message

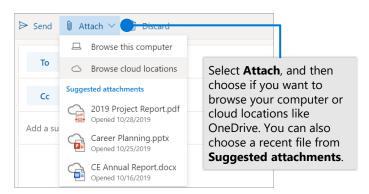

#### Create a signature

Select > View all Outlook settings > Mail > Compose and reply

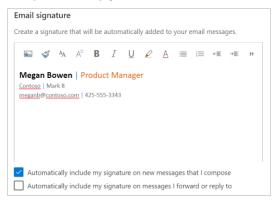

#### Set an Out of Office notification

Select > View all Outlook settings > Mail > Automatic replies

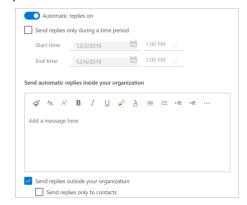

#### Choose your keyboard shortcuts

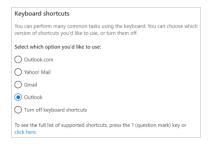

Select > View all Outlook settings > General > Accessibility, and choose which version

of shortcuts to use

#### **Outlook shortcuts include:**

| New message              | Ctrl + N         |
|--------------------------|------------------|
| Reply                    | Ctrl + R         |
| Reply All                | Ctrl + Shift + R |
| Forward                  | Ctrl + Shift + F |
| Previous/Next            | Up/Down keys     |
| More Keyboard Shortcuts: |                  |

https://go.microsoft.com/fwlink/?linkid=2025075

#### More info

Outlook on the web Help, https://go.microsoft.com/fwlink/?linkid=864505

Differences between desktop, online, and mobile, https://go.microsoft.com/fwlink/?linkid=864504